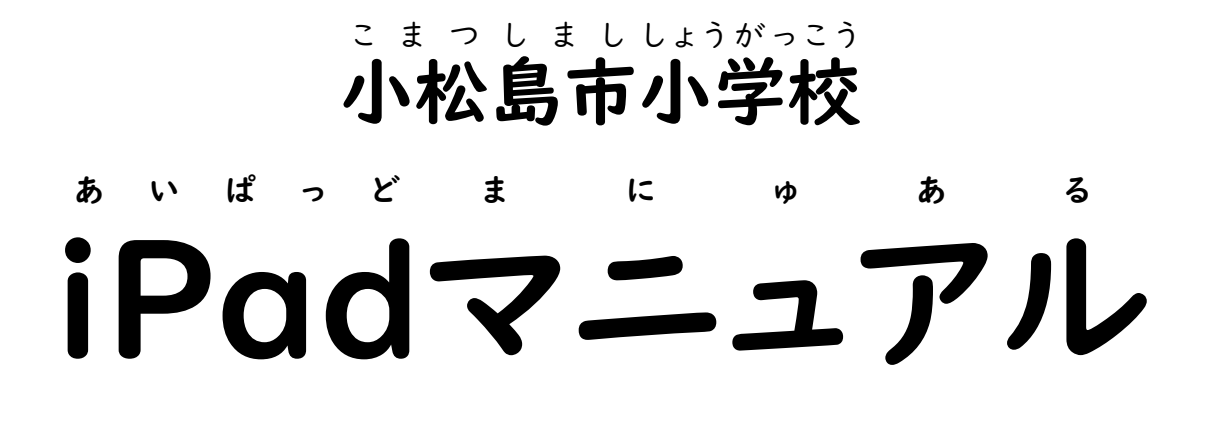

(児童用 じ ど う よ う )

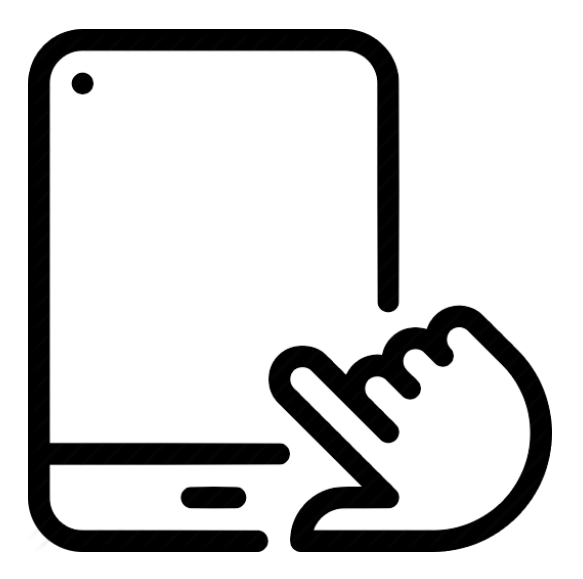

芝田 し ば た 小学校版 しょうがっこうばん

なまえ 1 ねん くみ 2 ねん くみ 3年 ねん 組 く み 4年 ねん 組 く み 5年 ねん 組 く み 6年 ねん 組 く み

## はじめに

令和3年9月より,小松島市内の 小学校でも,Ⅰ人Ⅰ台 タブレット端末を 使っ れいわ ねん がつ こまつしましない しょうがっこう だい‐た ぶ れ っ とたんまつ‐ つか - \*<いゅう - ぉニ☆<br>た学習が 行われることに なりました。小松島市では,「iPad」という こんぴゅぅた つゕ<br>**コンピュータを使います。** 

- ʊ ৼ 『 ʊ ৼ ʊ ˈ ʊ ˈ ʊ ˈ ʊ ʊ tiras<br>「一人一人の 子どもたちの 学習が よりよいものに なるように」「これからの □だぃ ○っょぅ こんぴゅ-た き き<br>時代に 必要な コンピュータなどの 機器 (機械 きかい じょうほう ただ じょうず つか<br><sub>機械)</sub>や,情報を 正しく 上手に 使う <u>もから</u><br>カを 子どもたちが 身に付けられるように」という 願いのもと,市や 教育 いいんかい ひと がっこう せんせいがた たくさんの ひと けんめい いんめい<br>委員会の 人たち,学校の 先生方など たくさんの 人たちが,懸命に(がんばって) い い ん か い ひと ゖぃゕく じゅんび さぎょう します<br>計画・準備・作業を 進めてくださいました。iPadには いろいろな 機能(はたらき)が けいかく じゅんび さぎょう あいぱっど あり,とても楽しく,とても便利な 道具です。しっかり使って,学習にたくさん べ ん り ど う ぐ ゃ<sub>くだ</sub><br>役立ててほしいと 思います。

ても,とても 高価な物(値段が高い物) であることも 忘れないでください。また, もの ねだん たか もの みなさんに 配られた iPadは,小学校を卒業するまで ずっと(1年生 は 6 年 間 ねんかん ) っゕ<br>使います。みなさんが 卒業したあとは,次の年の 1年生が 使います。つまり, つぎ  $\mathcal{Y}$   $\mathcal{U}$ ねんせい 自分 だけの iPad ではありません。 じ ぶ ん あいぱっど

せっかく 用意してくれた 素晴らしい 機器を みんなで゙大切にし,みんなで゙ 楽しく, いい学習になるように していきましょう。 たの がくしゅう

### iPad を使 う時 のルール あ い ぱ っ ど つ か と き る う る

○ <sup>て ぜっ</sup><br>① 手を 石けんで 洗い,きちんと ハンカチでふく など,清潔な 手で 使う。 ② 雨や 水がかからないように する。飲み物も そばに 置かない。

> ※ iPad は 水 がかかると こわれる。 あいぱっど みず

- ③ 両手 り ょ う て で しっかりと 持ち も , 落としたり お ぶつけたり しないように する。
- ぁ<sub>いぱっど ぅぇ もの ぉ<br>④ iPadの上に 物を置かない。</sub>
- ⑤ 地面に 直接 置かない。 じめん ちょくせつ お
- ⑥ パスワード ぱ す わ あ ど ,パスコード ぱ す こ お ど は 他 た の人 ひ と には 教えない お し 。

※ 現在 は 変更 しては いけないことに なっている。 げんざい へんこう

- ただ └せぃ っゕ ぉ ҕゕ<br>⑦ 正しい 姿勢で 使い,自を 近づけ すぎない(30 c m は 離す)。 せんちめえとる
- ⑧ 画面 は, 指 か 専用 のペン 以外 では さわらない。 が め ん ゆび せんよう ぺん いがい
	- ※ ほかの 物で 画面を こすると こわれる。 もの が め ん
- ⑨ カメラ か め ら の レンズ れ ん ず を さわらない。 (おもても 裏 う ら も)
- ⑩ 「設定 」の フォルダー は さわらない。 せってい ふ ぉ る だ あ
- ホぃぱっと ↓ ぃ る 。 。。。。<br>① iPadに 貼っている シールや フィルムを はがさない。
- ────。<br>⑫ 使わないときは,画面を 下にして 置く。 つか が め ん した
- ◎ \*\* ‐ ビゕん゠゠ゔゕ゠とき゠゠ぜんせい゠っゕ゠゠゠゠゠゠゠゠゠゠ゕぺにん゠゠゠゠゠゠ゔゕ゠゠<br><mark>③ 休み時間に 使う時は,先生に使ってよいか 確認してから 使う。</mark>

### 家に持ち帰るとき い え も か え

- ① 学校 から家 , 家 から学校 へ 運ぶ 時 は, ランドセル に入れて が っ こ う い え い え が っ こ う は こ と き ら ん ど せ る い 運ぶ は こ 。 ※ ランドセル は じょうぶなので, こわれにくい。 ら ん ど せ る
- ② 家の中 以外では 使わない いえ なか いがい つ か 。
- ③ ほかの人 には 貸さない 。 か

 $71 Y$ 

- ④ 直射 ちょくしゃ 日光 にっこう が 当たる あ 所 ところ , ストーブ す と お ぶ の 熱 ねつ が 当たる あ 所 ところ に 置かない お 。
- ⑤ お風呂 ふ ろ など 湿気 し っ け の多い所では 使 おお ところ つ か わない。
- ⑥ 30分 画面 を見たら ,遠 くの物 を 20秒間 見る ようにしよう。 ぷんがめん み とお もの びょうかん み
- ⑦ 夜9時以降は 使うのを 止める。 よ る じ い こ う つ か や
- ⑧ 家 い え では, 学校 が っ こ う で 決められた き アプリ あ ぷ り で 決められた き め 使 つか い方 か た しか しな いようにする。
- ⑨ 写真や 動画を 撮る時は, 相手に 許可をもらう。 しゃしん ど う が と とき あいて きょか
- ⑩ 自分 や ほかの人 の 個人 情報 を, インターネット 上 に 公開 しない。 じ ぶ ん ひ と こ じ んじょうほう い ん た あ ね っ とじょう こうかい ひ と お も
- ⑪ ほかの人 が いやな思 いをするような ことは しない。
- ⑫ ほかの人が 作った 文・写真・絵・動画などの作品を 使わせてもらう ひ と つく ぶん しゃしん え どうが さくひん つ か 時は、先に許可をもらう。 と き さ き き ょ か
- ⑬ インターネット い ん た あ ね っ と 上 じょう で, 不適切 ふてきせつ な サイト さいと を見たり み , 投稿 と う こ う をしたり しない。
- ⑭ こわさないように 大切 に使う 。 もし, こわしてしまったら, すぐに, たいせつ つか 正直に 担任の 先生に 言う。 しょうじき たんにん せんせい い う

名前 な ま え を知 し ろう

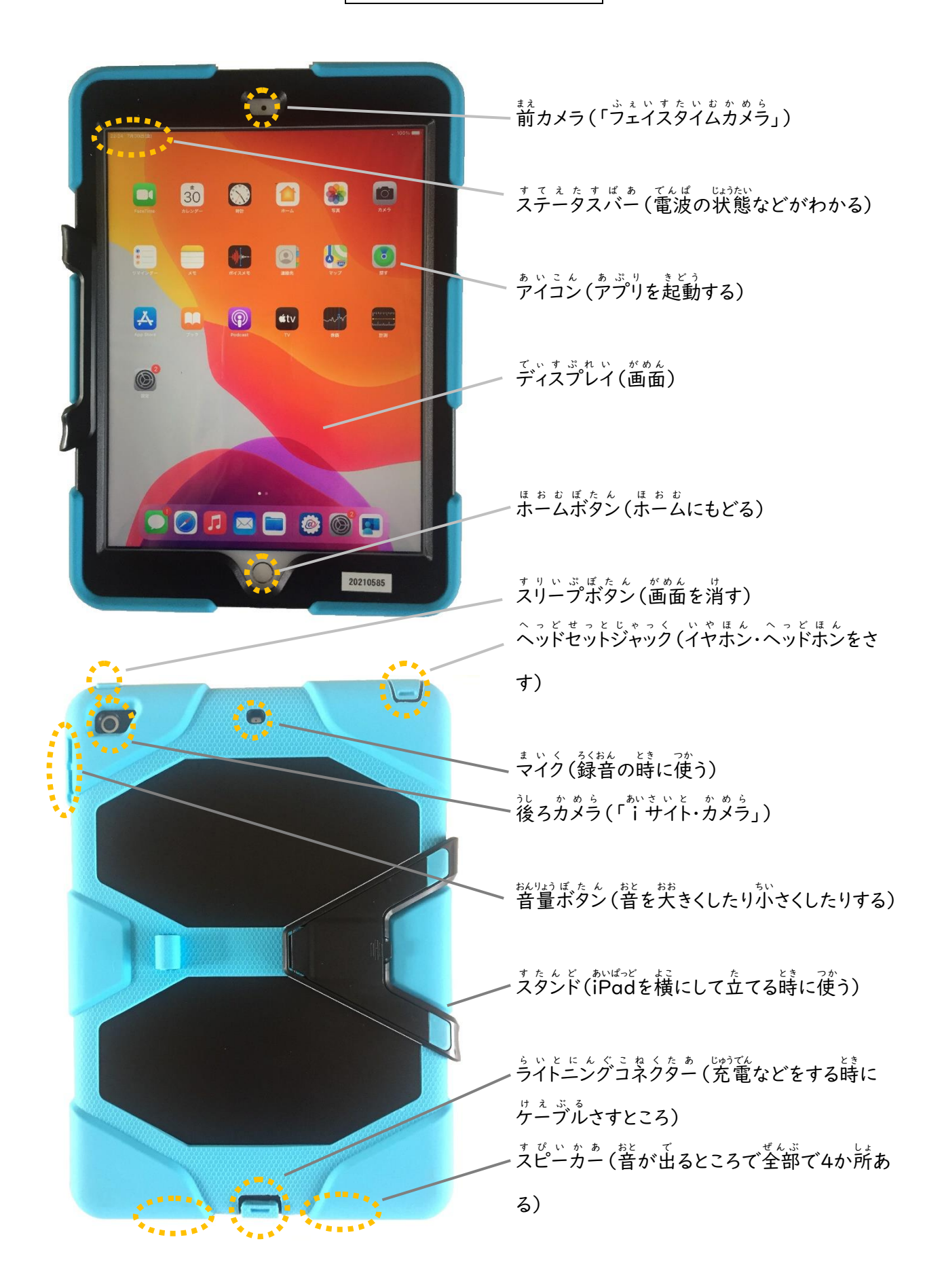

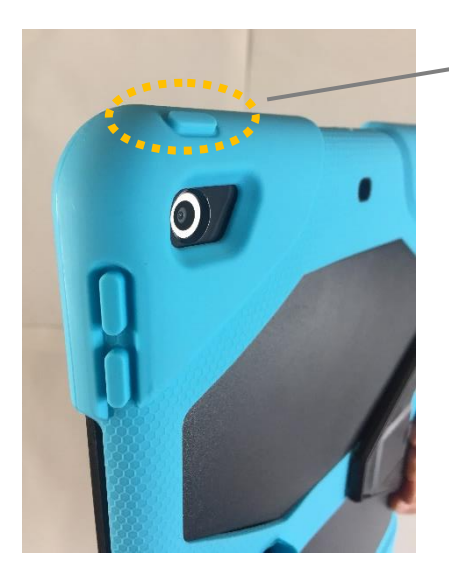

スリープボタン す り い ぷ ぼ た ん

ホ៶ハぱっど 。。<br>iPadを オン(使える 状態)にしたり, スリープ (画面を 。<br>消した 状態)にしたりできる。

○ <sup>す りぃぷ</sup>にする

。。。。<br>画面を 消した 状態。使わない時は スリープにすると, <sub>ばってりぃ</sub> <sub>ぜっゃく</sub><br>バッテリーが 節約できる。

すりぃぷぼたん 灬 ぉ<br>スリープボタンをⅠ回押すと,スリープ状態に なる。

もう一度 <sup>お</sup>すと,すぐに オンに もどる。

○ 電源をオフにする でんげん お ふ

<sub>てんげん あふ</sub><br>電源をオフにすると, バッテリーを 節約できるだけでなく, アプリの 調子が悪い時,よい <sub>じょうたい</sub><br>状態に もどすことも できる。 ただし,すぐには オンの状態に もどらない。

電源 でんげん をオフ お ふ にする時 と き は,スリープボタン す り い ぷ ぼ た ん を 押 お し続 つづ け, [電源 でんげん オフ]の文字 も じ が 表示 ひ ょ う じ されたら, <sub>すらいど</sub><br>スライドする。

**○ 電源をオンにする** 

<u>ぇッぃぷぼたん。あっぷん(りんご)さぁく</u>が 丘るまで 押し続ける。

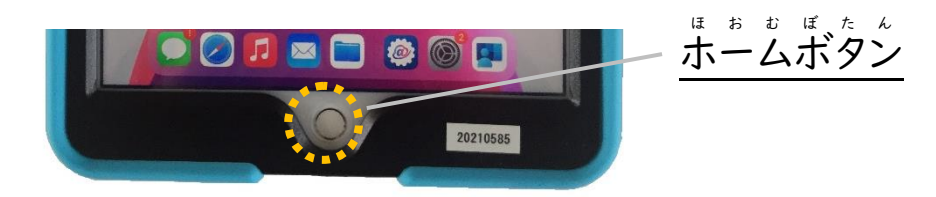

- ホーム画面(最初の画面)にもどる ホームボタン ほ ー む がめん さいしょ どがめん ほーむぼたん お を押 す。
- 開 ひ ら いているアプリ あ ぷ り を表示 ひ ょ う じ する

― ¤ ぉ ぉ ゖ た ん \_ ゟ ゞ ゚ゟ く ゚ ヮ ゝ く<br>ホームボタンを ダブルクリックして アプリスイッチャーを表示し, 左 または右に スワイプする。

○ Širiを 使う

iPad あいぱっど に 何 なに かを 頼む たの 時 と き に 使 つか う。 ホームボタン ほ お む ぼ た ん を押 お し続け, 頼む たの ことを しゃべる。

。、、とにんぐこねくたぁ<br><mark>ライトニングコネ</mark>クター

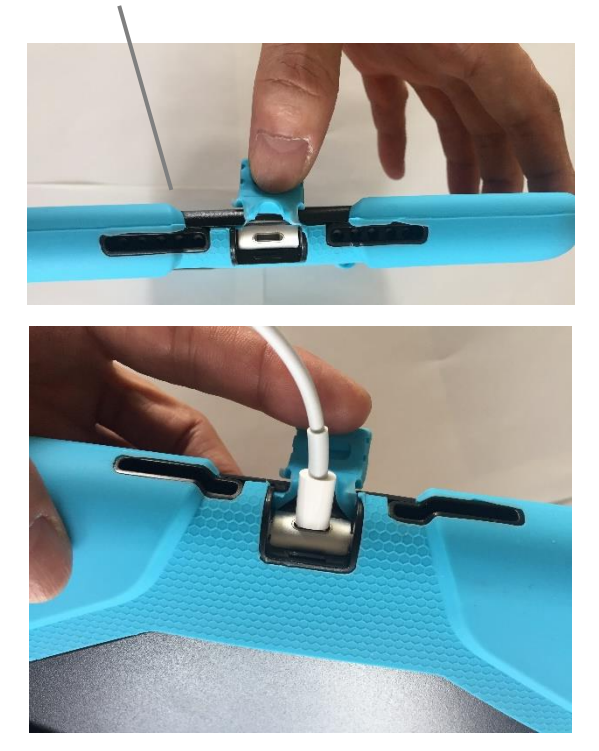

<sub>じゅうてん ゖぇぶる</sub><br>充電ケーブルを さす

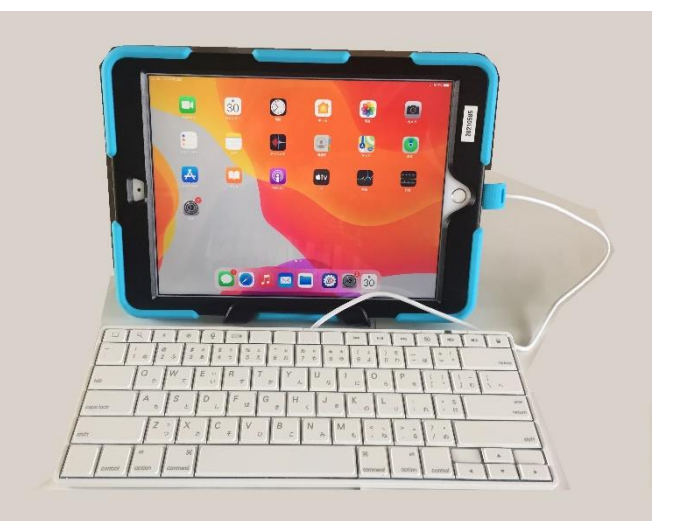

きぃぼぉど<br>キーボードも ここに さす

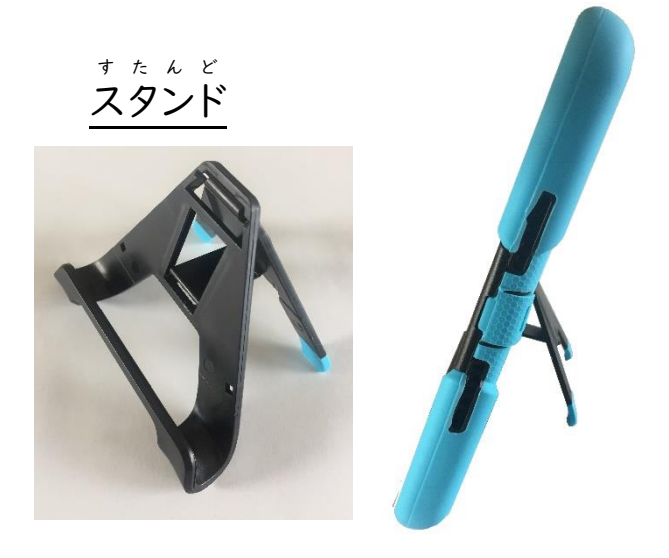

#### ディスプレイ で ぃ す ぷ れ い 上 じょう の操作 そ う さ のしかた

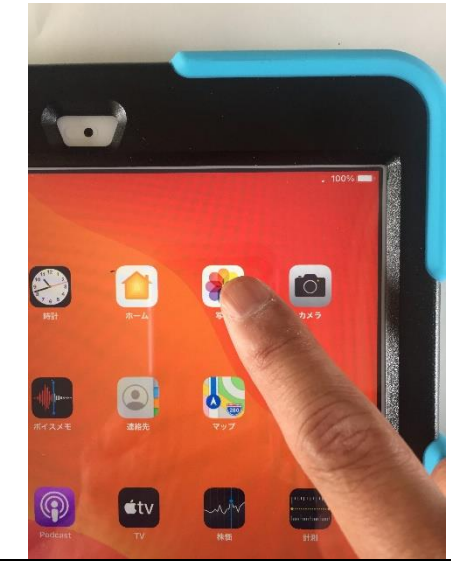

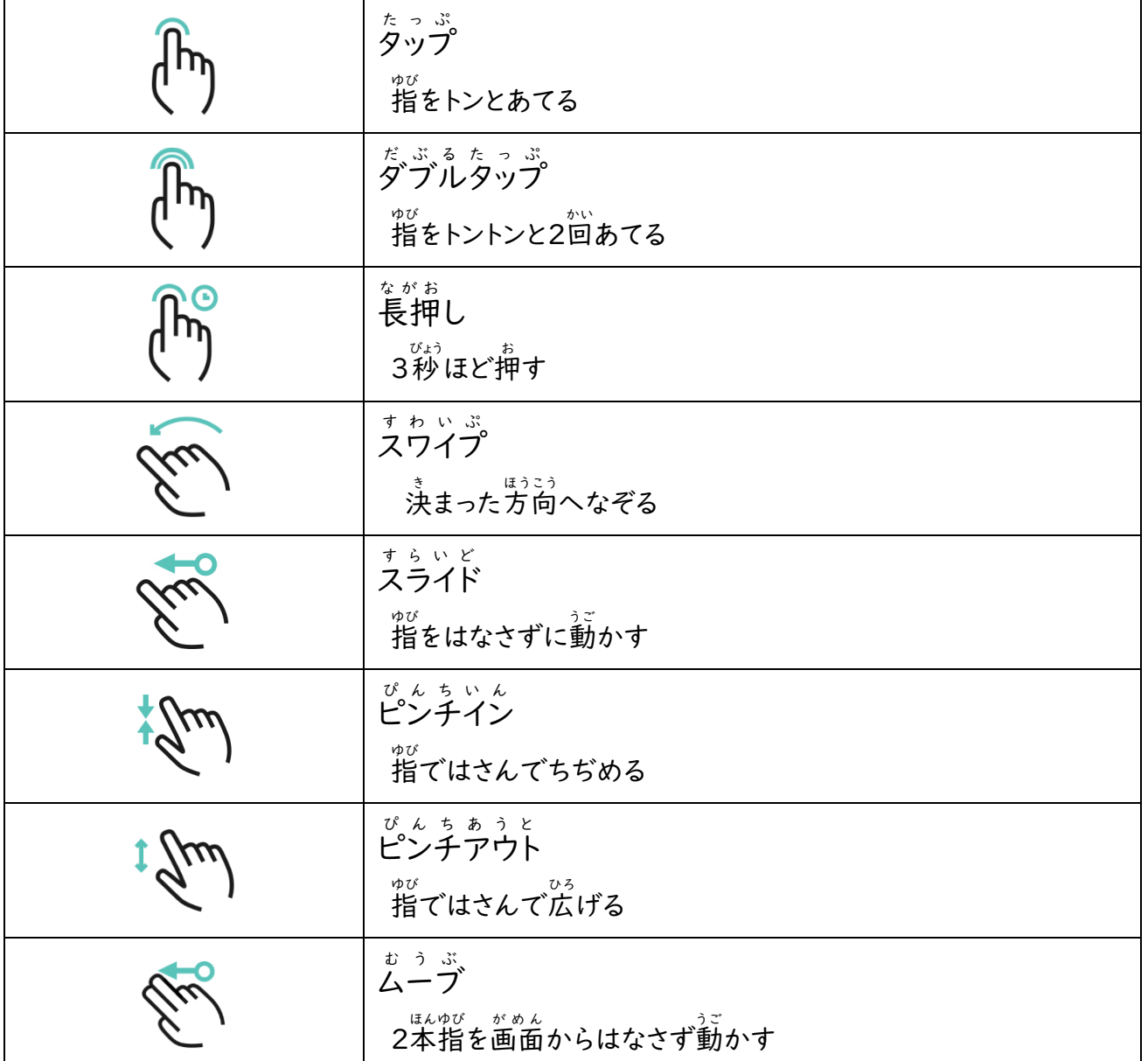

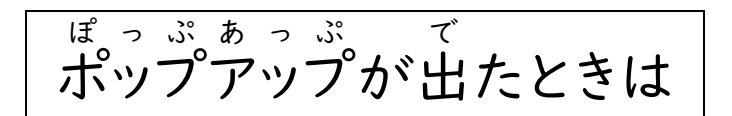

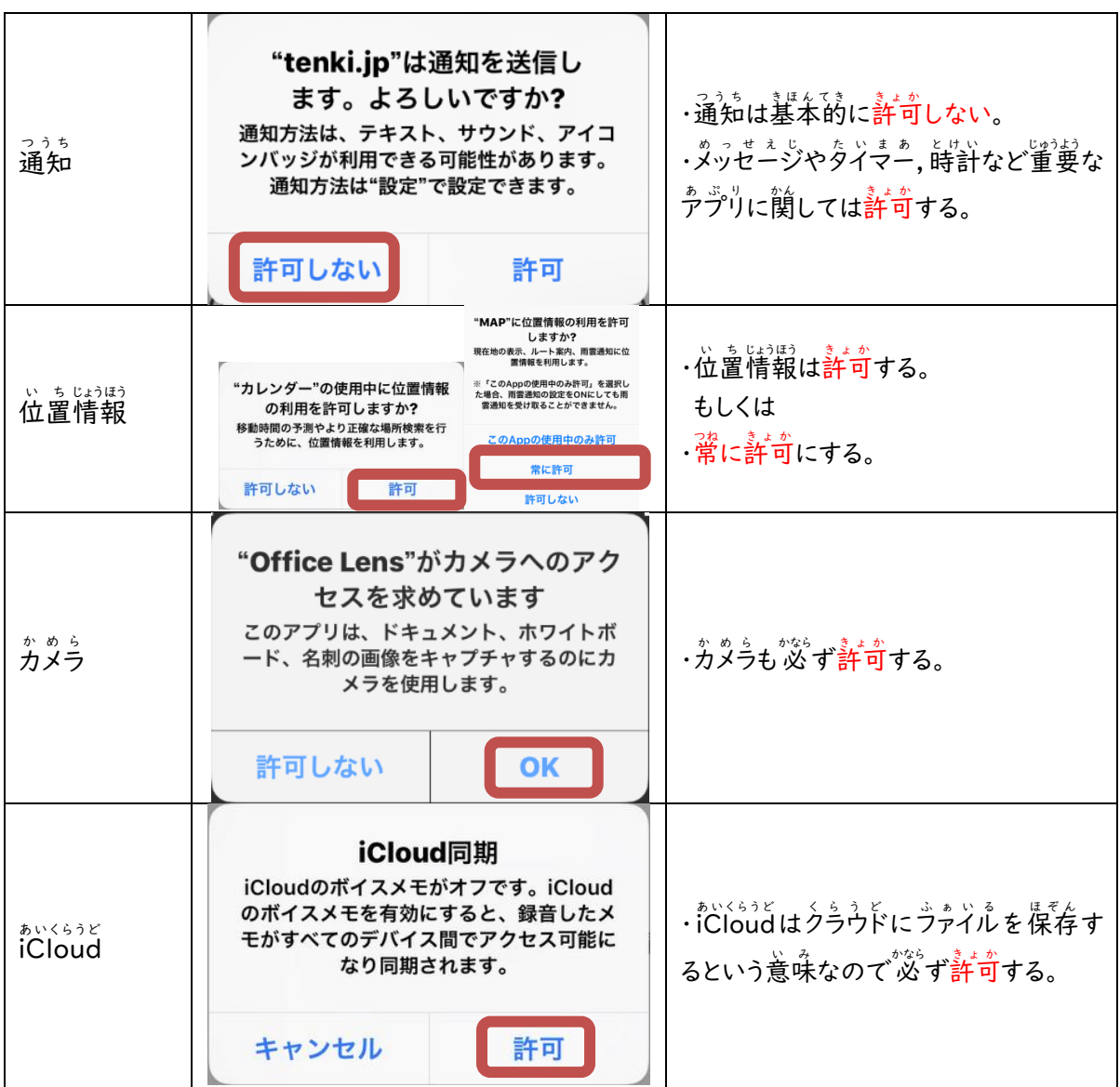

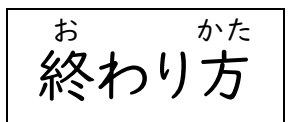

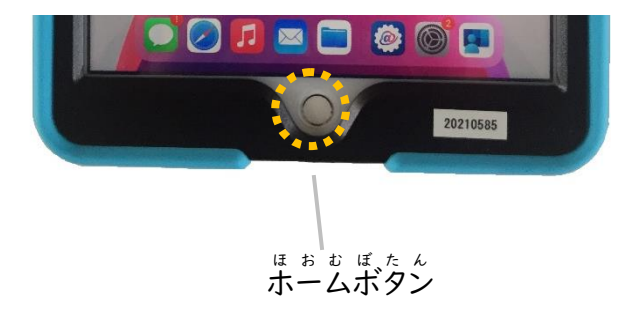

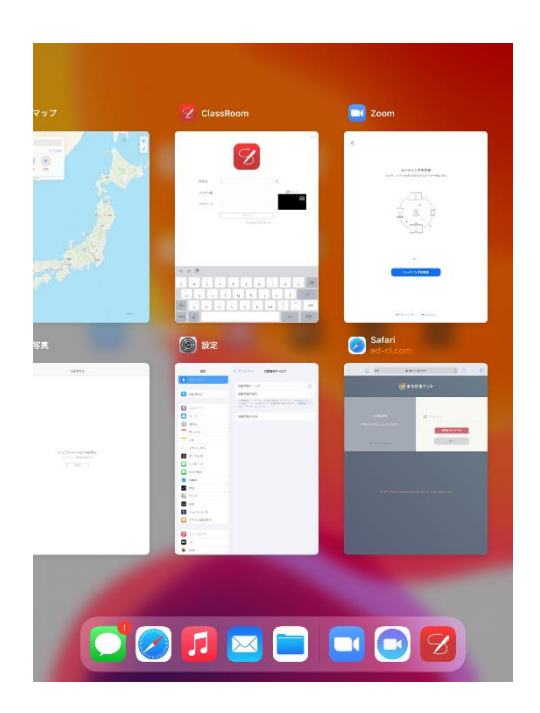

ぁぷりすぃっちゃぁ \*\*\*ん

・<sup>ほぉぉぽたん</sup> <sup>か、だぶるくりっく</sup>する

・トラックパッド と ら っ く ぱ っ ど を指 ゆび 3本 ぼん で上方向 う え ほ う こ う へスライド す ら い ど し,止 と めた後 あ と はなすのどちらかの方法 ほ うほ う で開 ひ ら いている アプリ あぷり の一覧 いちらん (アプリスイッチャー あ ぷ り す い っ ち ゃ あ )を表示 ひ ょ う じ し,アプリを全 すべ て閉 と じる。

片 か た 付 づ ける

- ① うイトニングコネクターが手前になるように持つ。
- ② 保管庫の決められた場所に,番号を合わせて入れる。
- ③ iPadにライトニングコネクターをさす。

# 。。。、、<br>注意すること

- ① 。<br>① iPadを保管庫に入れてから,ケーブルをさす。
- ② ケーブルの芫は さわらない。
- ③ 両手を使って, 於づけるようにする。

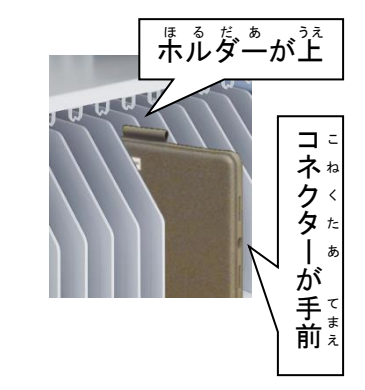

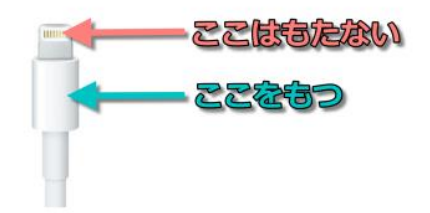

デ<sup>゙</sup>゙゠゙<sup>゙゙゚</sup>゙゚゠゙ヮいて

- 写真や 作成したファイルなどは,iPadに保存されますが,たくさん保存することは できませ ん。たくさん保存すると iPadの調子が悪くなります。いらなくなったものは, 消しましょう。
- iPadのデータ容量は 32 G B (システム, アプリを含む)。iCloudは 200 G B。
- 常にクラウドに接続された状態で動いているので,ネット帯域保護のため,許可があるときだ し動画等のストリーミングを利用できる。

管理 かんり について

- 全体で、しょう<br>● 全体で 使用しているときは,先生用iPadで 全員の画面を見たり,操作したりすることがで きる。また, 必要に応じて 現在行っている 作業を 停止することが できる。
- iPadはGPS機能がついており,位置情報を常にモニタリングし,紛失を防ぐようにしている。

終 お わりに

ホいぱっと、 。。。<br>iPadには, いろんな学習アプリがインストールされていて, データもたくさん保存できるようになっ ています。 iPadを 積極的に 活用し,写真や 作成した ファイルなどを 保存して,学習したこ とを しっかり蓄積し, 学びを つなげていきましょう。そして, 一つ一つの学習で 身に付けたこと を ふりかえり,自分の生活や 新しい学習に 生かせるように していきましょう。

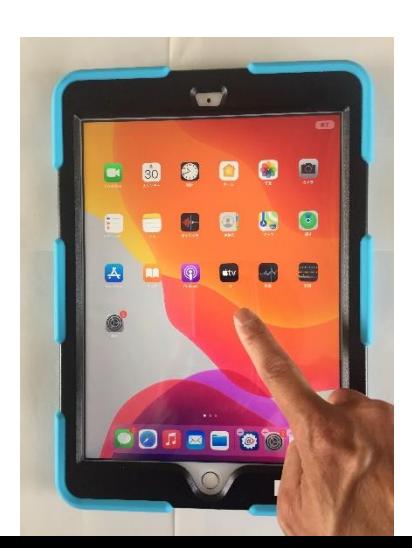

※ この児童用マニュアルは, 海陽町情報教育部会作成の冊子 「iPad の使い方」を参考にし,本市・本校の実情に合う内容に再 編集し作成させていただきました。